# **Reach PoE4N/10G Tester Manual 1.0 Model RT-PoE4N/10G Software Version 1.0 and above**

**August 09, 2017**

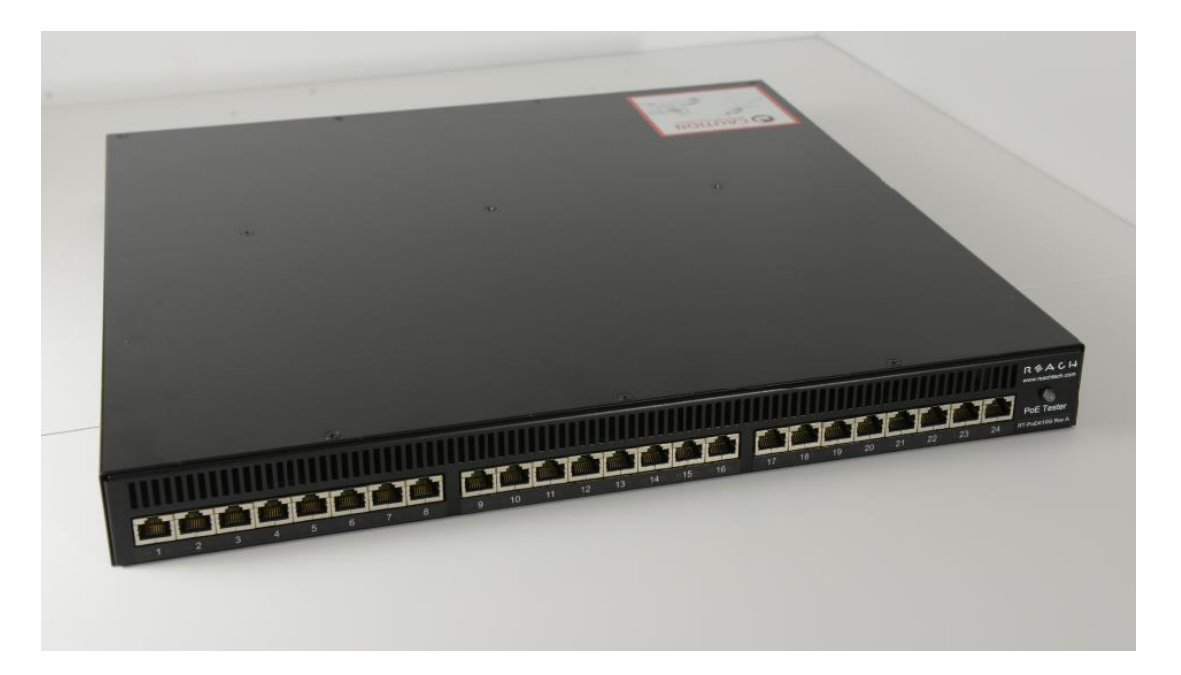

© Copyright Reach Technology, a Novanta Company, 2016-2017 All Rights Reserved

Information contained in this user documentation is subject to change without notice and does not represent a commitment on the part of Reach Technology. Reach Technology assumes no responsibility or liability for any errors or inaccuracies that may appear in the user documentation.

> Reach Technology www.reachtech.com

Sales 408-754-4176 [sales@reachtech.com](mailto:sales@reachtech.com)

Support 503-675-6464 [techsupport@reachtech.com](mailto:techsupport@reachtech.com)

# **Table of Contents**

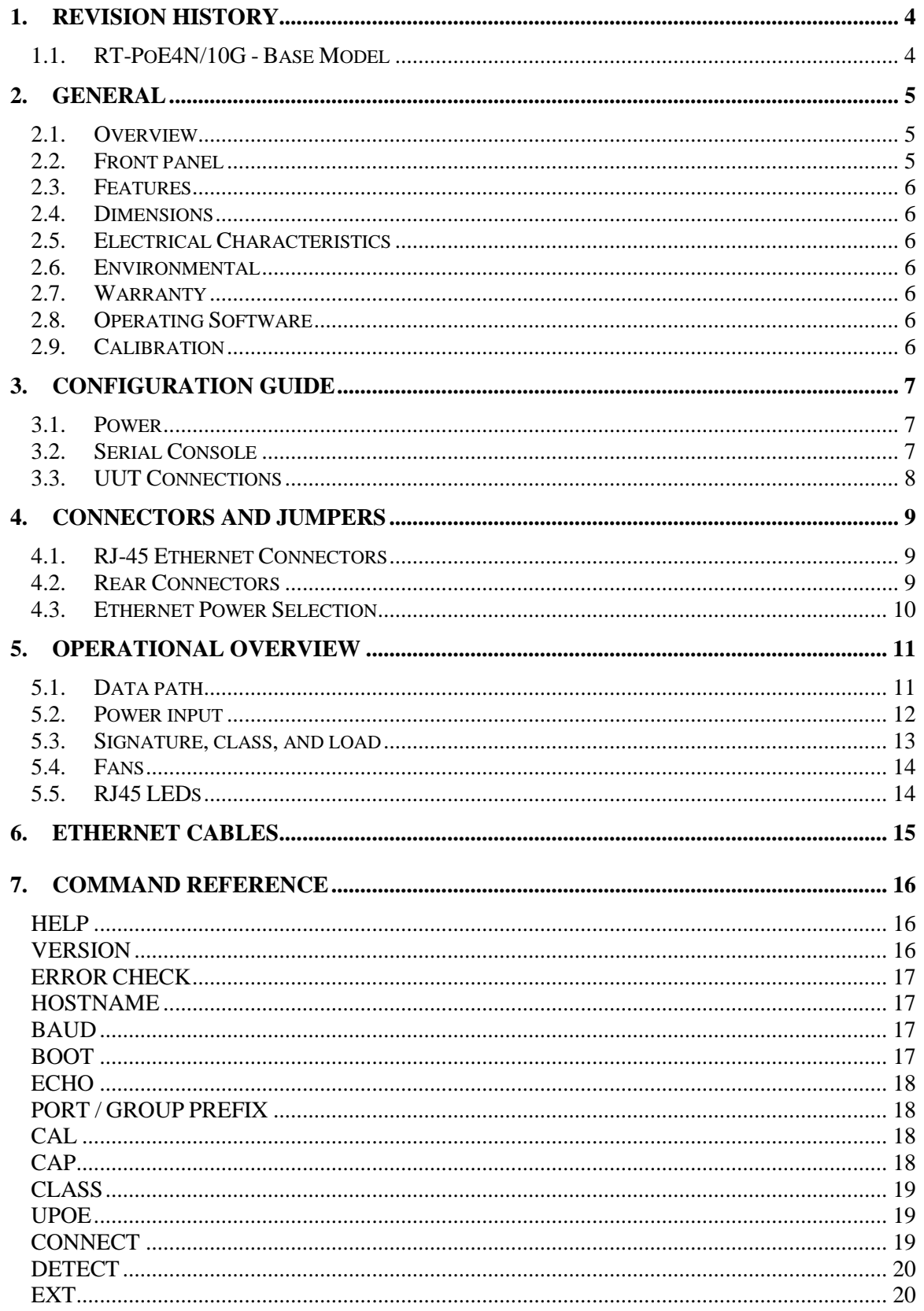

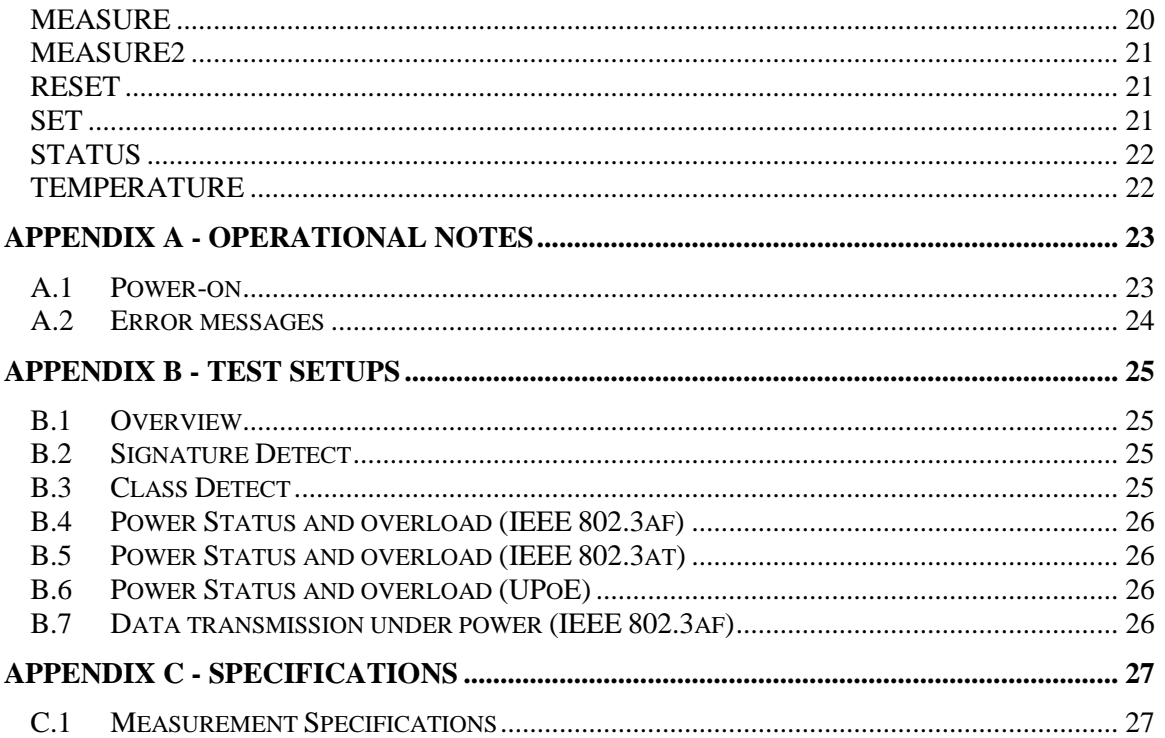

# <span id="page-3-0"></span>**1. Revision History**

#### <span id="page-3-1"></span>**1.1.** *RT-PoE4N/10G - Base Model*

The Model RT-PoE4N/10G is the initial version in production. It can be recognized by the version string as follows (see **VERSION** command; also seen on power-on).

Reach PoE Tester Model RT-PoE4N/10G/24 PN 53-0004-11 Rev A 01 SW 1.03 11/01/2016 Copyright (C) 2005-2016 by Reach Technology Inc.

# <span id="page-4-0"></span>**2. General**

#### <span id="page-4-1"></span>**2.1.** *Overview*

Manufacturers of Ethernet Power Sourcing Equipment (PSE) such as Ethernet Switches need to test PoE power functionality during manufacturing. Once a unit is in manufacturing, it can be assumed that it has already been tested for full Compliance with the applicable IEEE 802.3 PoE standard. It is not cost-effective, nor necessary, to perform full compliance testing at the manufacturing stage. What is needed is a functional test that verifies the software's ability to detect and control power, and the basic connectors' and magnetics' ability to provide power and pass data.

The Reach RT-PoE tester family has been designed for cost-effective functional production test. It assumes that the PSE can be operated in a "diagnostic" mode whereby the power control and detection functions of the PSE can be individually tested. The LLDP protocol specified by the 802.3at standard is not supported so as to keep the cost of the tester low. Most switches provide a way of bypassing LLDP to provide full power to a particular port. LLDP is implemented in firmware: if the unit can pass data under power it can pass LLDP packets, and so testing LLDP functionality is not necessary for a production test.

The Reach Power-over-Ethernet Tester Model RT-PoE4N/10G provides diagnostic functional testing of 24 PSE ports compatible with IEEE Standards 802.3af and 802.3at, plus it will support data path speeds up to 10GBASE-T. In addition, it can test high power ports such as UPoE that use all four pairs to provide power. It can draw up to 660mA per power pair while passing 10Gb traffic. It provides high density with 24 Powered Device (PD) loads in a 1U high chassis.

Each RT-PoE4N/10G section has a "UUT" port (Unit Under Test). The UUT port is connected to the PSE and acts as a PD load to that port. The UUT data path is connected via power-isolating magnetics to the adjacent UUT port (1 to 2, 3 to 4, 5 to 6, etc.). In this way, an external data bit error tester or PSE test functionality can be used to test data integrity while power load is enabled.

### <span id="page-4-2"></span>**2.2.** *Front panel*

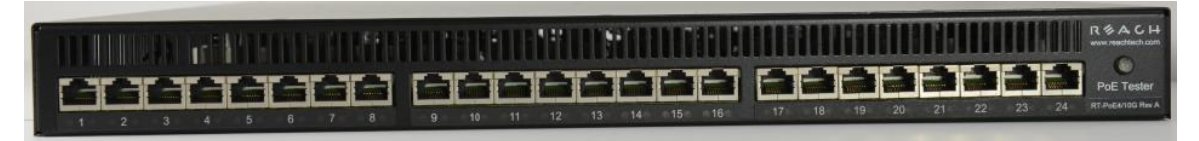

**Picture 1: Front of RT-PoE4N/10G**

#### <span id="page-5-0"></span>**2.3.** *Features*

- IEEE signature options: nominal, high, and over-spec capacitive.
- Classification 0 through 4 (all nominal).
- Passes 10GbE traffic from each test port to the neighboring port isolated from PD load (1-2, 3-4, etc.).
- Relay data path for compatibility with Phy-based cable diagnostics.
- Low cost compared to compliance-level PD emulators.
- $\bullet$  Universal voltage (110/220) power supply.
- ◆ Serial RS232 console control.

#### <span id="page-5-1"></span>**2.4.** *Dimensions*

The unit fits in a standard 19" rack using screw-on ears.

Case outside dimensions are:

```
16.665" deep
17.30" wide (fits 19" rack; mounting ears provided)
  1.74" high
```
#### <span id="page-5-2"></span>**2.5.** *Electrical Characteristics*

The RT-PoE4N/10G is powered via a locking power DIN 4 pin connector and requires 12V DC at a maximum of 8.5 Amps.

The unit is supplied with a worldwide universal AC input power supply brick. Its characteristics are:

85-264VAC input, 87.5% efficient, 0 to 40C operation, IEC320/C14 input

#### <span id="page-5-3"></span>**2.6.** *Environmental*

Operating temperature range is 0C to 40C. Storage is -30C to 70C. Humidity is 85% maximum, non-condensing

#### <span id="page-5-4"></span>**2.7.** *Warranty*

The RT-PoE4N/10G is warranted by Reach Technology against manufacturing defects for one year.

#### <span id="page-5-5"></span>**2.8.** *Operating Software*

No Software license is required.

#### <span id="page-5-6"></span>**2.9.** *Calibration*

The unit performs self-calibration on power-on, or on command.

# <span id="page-6-0"></span>**3. Configuration Guide**

#### <span id="page-6-1"></span>**3.1.** *Power*

The power input is located on the rear of the unit. The power supply provided is a "desktop" type brick with a three prong IEC input connector. An AC power cord compatible with U.S. power outlets is optional. There is no power switch; it is on when the power is applied.

### <span id="page-6-2"></span>**3.2.** *Serial Console*

The serial console port is located at the rear of the unit. It is an RJ-45 with a three-wire RS-232 level interface. The interface has the same pinout as found on Cisco routers and switches. The baud rate factory default is 9600, 1 stop, no parity, 8 bits. The baud rate can be changed by software command – see the [BAUD](#page-16-2) command in the Command Reference section. Characters are echoed as they are typed (full duplex).

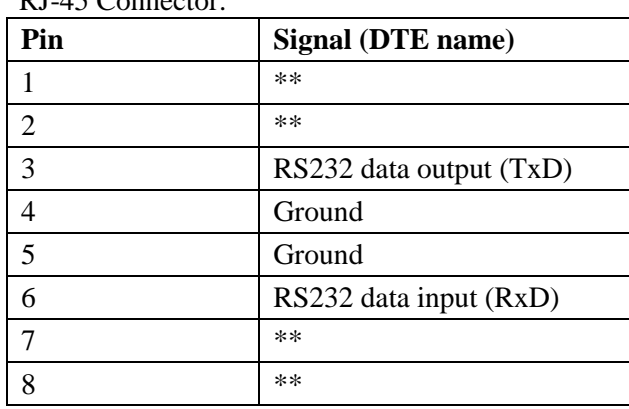

 $PI$ -45  $Conpostor:$ 

\*\* these signals are connected to each other

### <span id="page-7-0"></span>**3.3.** *UUT Connections*

The RT-PoE4N/10G has 24 test ports, configured as 12 pairs (1-2, 3-4, 5-6, etc.). Each port has the ability to act as a PD load to the UUT. In addition, each port pair can be configured to pass data from one port to the other via internal straight through connections, allowing the loads to be applied while passing traffic. All data path connections are made via signal relays and 100 ohm differential pairs for data integrity.

Connect the port of the PoE supplying device under test to the UUT connector via a standard straight through Ethernet connector (see the [Ethernet Cables](#page-13-2) section for more information regarding cables). There is an 802.3at class transformer isolating the UUT ports in each port pair so that power can be tapped from the UUT (see the [Data Path](#page-10-1) section for more details).

Note that the devices connected to any given port pair cannot "see" the power from the other port. In other words, the UUT ports in a port pair are connected from a data perspective, and each UUT port connects to the RT-PoE4N/10G active load from a power (PoE) perspective.

*NOTE: with high power loads, the DC balance of the patch cables used is important to avoid DC saturation of the Ethernet transformers. DC Balance (DC resistance per side of the power carrying pair) should be within 3%. The standard patch cable specifications of Cat 5, 5e, and 6 do not specify DC balance.*

### <span id="page-8-0"></span>**4. Connectors and Jumpers**

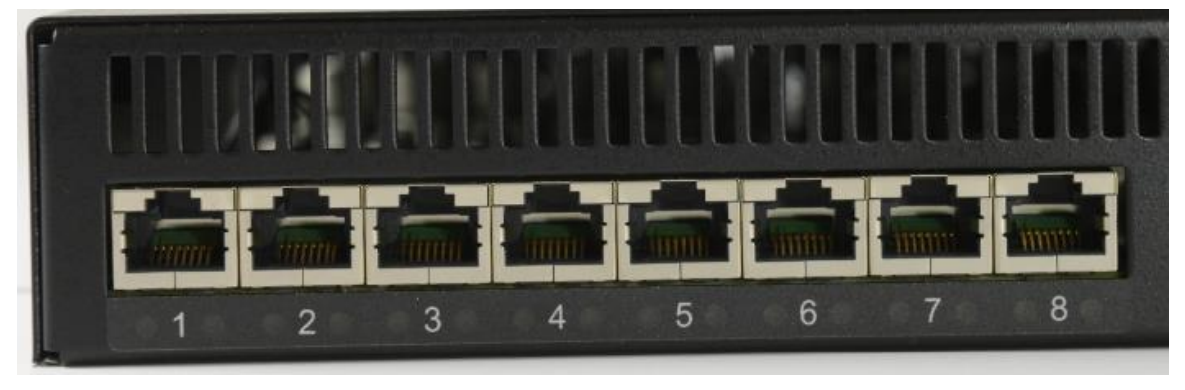

### <span id="page-8-1"></span>**4.1.** *RJ-45 Ethernet Connectors*

**Picture 2: Far left side of RT-PoE4N/10G front panel**

There are 24 numbered UUT ports. The RJ connector should be cabled to the corresponding PSE port using a standard Ethernet 1-1 jumper cable. When enabled via software command, the data component of the port  $N(N=1,3,5,...)$  will be connected to the data of port N+1 via Ethernet transformers and relays. This is a straight-through connection, not a crossover.

### <span id="page-8-2"></span>**4.2.** *Rear Connectors*

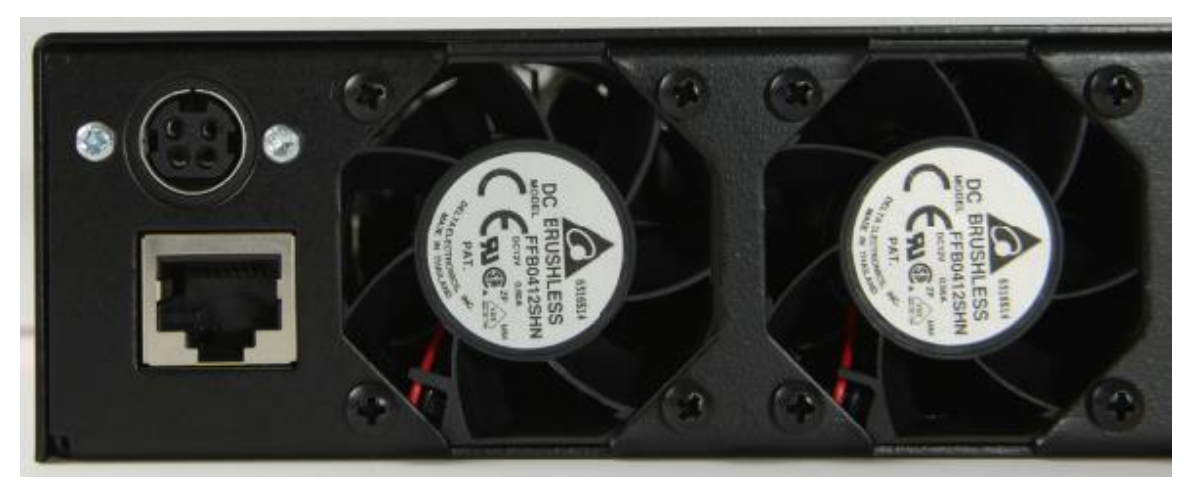

**Picture 3: Far left side of RT-PoE4N/10G rear panel**

The rear of the unit, left side is shown above. The power jack is a power DIN 4 pin with lock type, KYCON KPPX-4. Pin 1,4 are 12VDC and pin 3,4 are GND. Below that is a console connector RJ45 three wire RS232. See the [Serial Console](#page-6-2) section for pinout.

### <span id="page-9-0"></span>**4.3.** *Ethernet Power Selection*

<span id="page-9-1"></span>Unlike the RT-PoE3N model, there are no jumpers required to set which conductors provide power. The unit contains two separate power paths for pairs 1,2 / 3,6 and 4,5 / 7,8. These have the standard full wave bridge so any polarity is accepted. The voltage measurement function handles either polarity and can be used to validate the expected PSE port polarity.

# <span id="page-10-0"></span>**5. Operational Overview**

### <span id="page-10-1"></span>**5.1.** *Data path*

The data path section allows the UUT port data to be in two states: disconnected, or connected to the data of the next UUT port. This allows data to pass from port to port for testing.

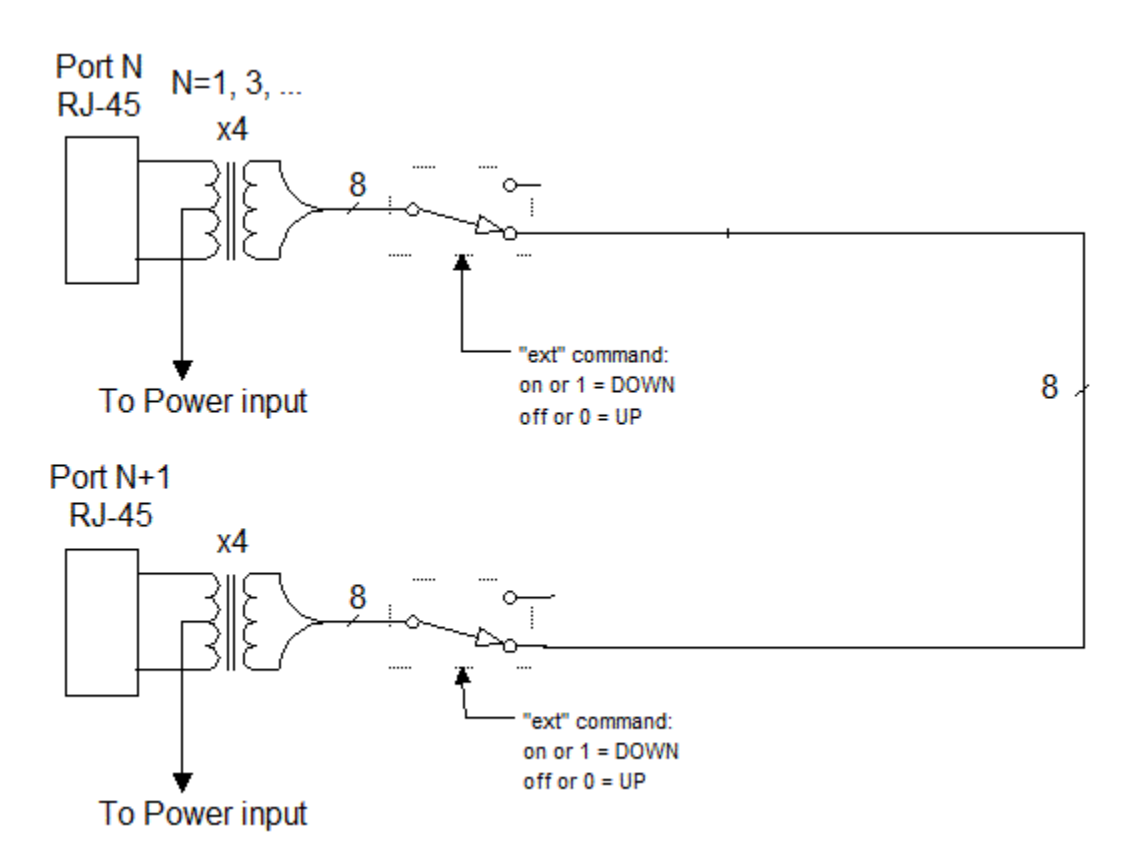

### <span id="page-11-0"></span>**5.2.** *Power input*

Power Input (above); 2 instances, one for each power pair:

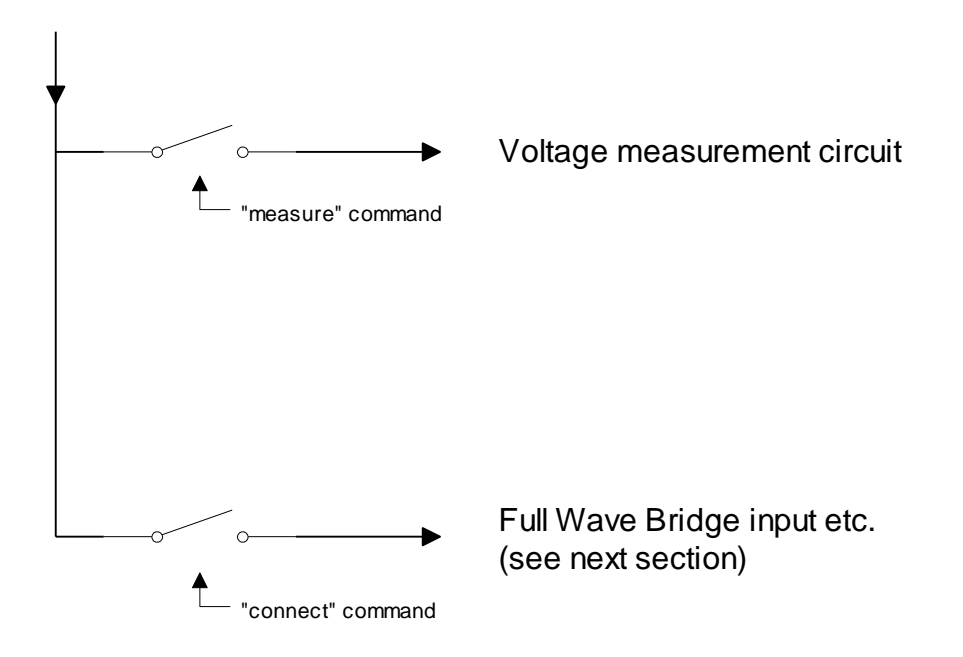

Each UUT port can have either power pair measured (reported voltage can be positive or negative depending on polarity), or connected to the Full Wave Bridge and subsequent load circuits.

### <span id="page-12-0"></span>**5.3.** *Signature, class, and load*

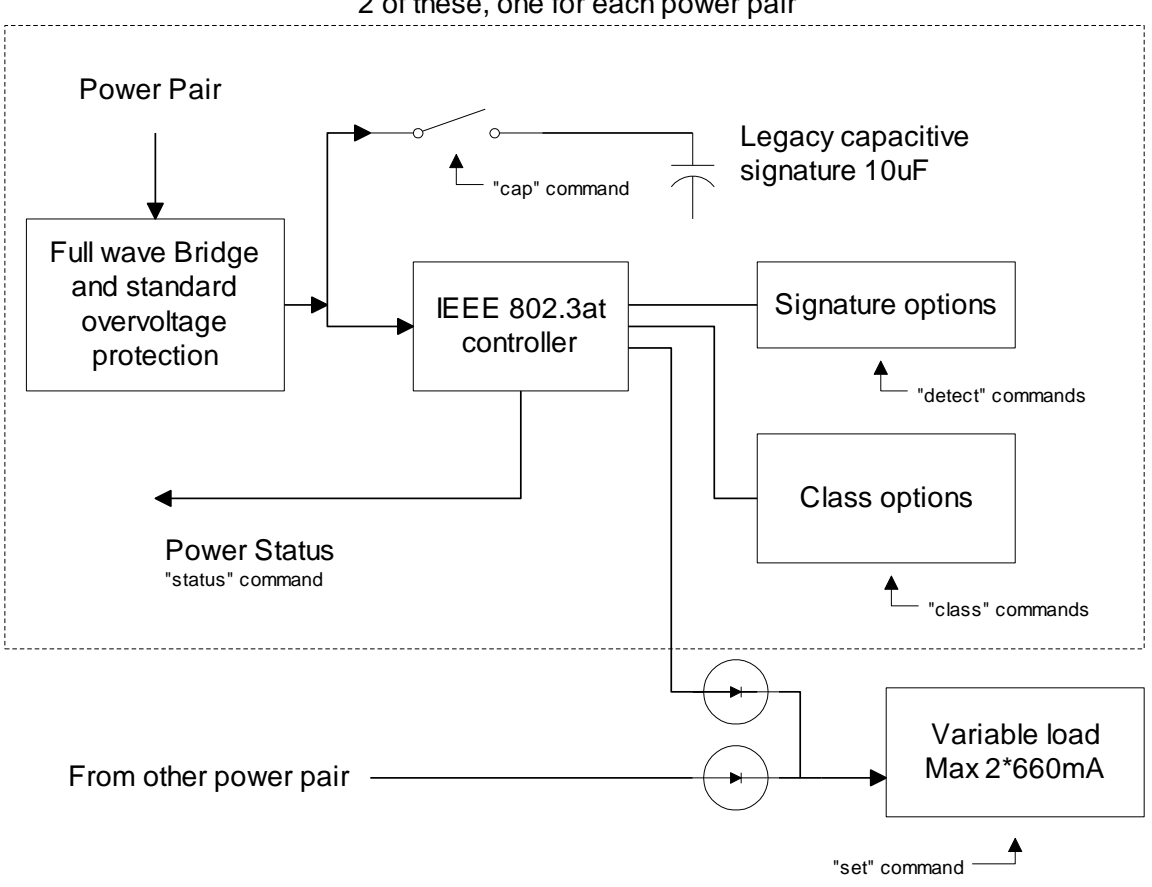

2 of these, one for each power pair

The IEEE 802.3at controller (also known as the PD PoE controller) used is the TI TPS2378.

The signature resistor options are nominal, or invalid (too high). This is enough to validate the PSE's ability to detect the physical IEEE signature. A legacy capacitive load can be applied which should cause the signature detect to fail. This can also be used to simulate an AC load for AC disconnect testing. The classification (Class) loads are standard. The "power-good" status of the IEEE controller goes active once the load capacitor (not shown) is charged and can be monitored via the "status" command. This command reports the status of each of the two PoE PD controllers. This will indicate which pairs are powered.

#### <span id="page-13-0"></span>**5.4.** *Fans*

The fans engage when any of the test ports have been issued the "connect" command. After all ports are no longer connected (e.g. reset command has been issued) the fans will stay on until nominal heatsink temperature has been reached.

#### <span id="page-13-1"></span>**5.5.** *RJ45 LEDs*

<span id="page-13-2"></span>Each RJ45 connector has a green and yellow LED. The Green LED will be lit when the "power-good" status of the IEEE controller goes active. The "status" command can also be used to report the "power-good" status of each PoE PD controller. The yellow LED will be lit when a setting is changed on the port.

# <span id="page-14-0"></span>**6. Ethernet Cables**

The performance of a CAT6A rated link is dependent on the cabling, connectors, mated connections and hardware components that make up the link.

The PoE4N/10G data path passes 10GBASE-T traffic from each test port to the adjacent test port (ports 1-2, 3-4, etc.). The data path connections are made through magnetics and signal relays for compatibility with Phy-based cable diagnostics. When passing 10GBASE-T traffic through the PoE4N/10G data path, it is important to consider the type of cable, plugs and jacks used as part of that link.

The PoE4N/10G data paths are all tested to the TIA CAT6A permanent link test limit using the DSX-5000 and the DSX-PLA004 permanent link adapters as shown in Figure 1 below. The permanent link consists of two 40meter CAT6A cables. Each 40 meter length of cable consists of a plug mated to the test port and a jack mated to the DSX-PLA004 permanent link adapter. The combination of cable and connectors shown in Figure 1 was found to have the best performance.

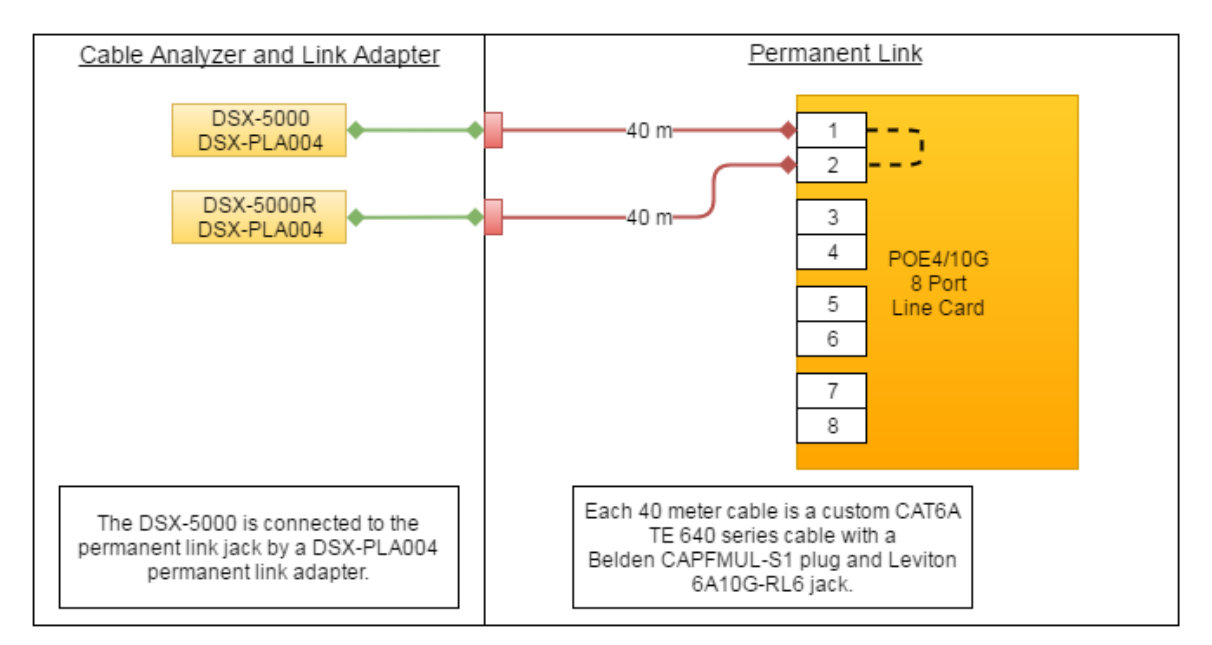

**Figure 1: Po#4/10G Permanent Link Test Setup**

# <span id="page-15-0"></span>**7. Command Reference**

This section describes the commands available. For typical command sequences, see [Appendix B.](#page-23-1)

When the unit is ready for a command, it issues the default prompt "RT-PoE4N/10G>". The prompt may be changed via the "hostname" command so that a unit can be identified by its prompt. Command buffering is not supported; you must wait for the prompt before sending a command. The default baud rate is 9600. This can be changed via the "baud" command and is "sticky" across power cycles.

All commands are terminated by a  $\langle$ return $\rangle$  which is the character 0x0D (decimal 13).

Most commands have a short form version. The optional characters of a command are indicated by the [ ] brackets.

All commands that take "on" or "off" arguments can also take "1" and "0" as arguments.

Responses from the unit that include variable data such as the port number are shown as 'C' printf style strings, so the script writer knows exactly what to expect as a response.

### <span id="page-15-1"></span>*HELP*

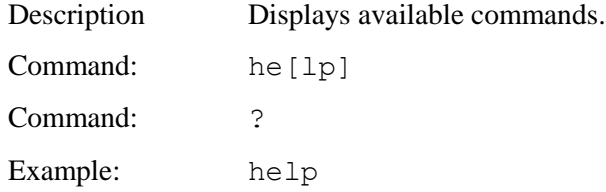

### <span id="page-15-2"></span>*VERSION*

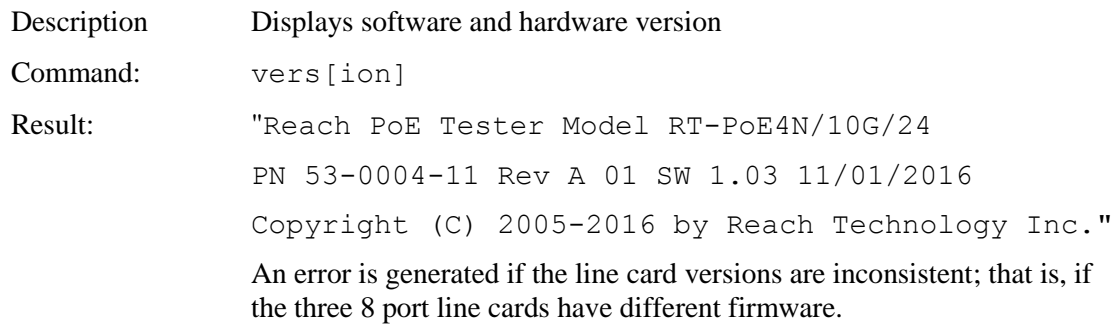

### <span id="page-16-0"></span>*ERROR CHECK*

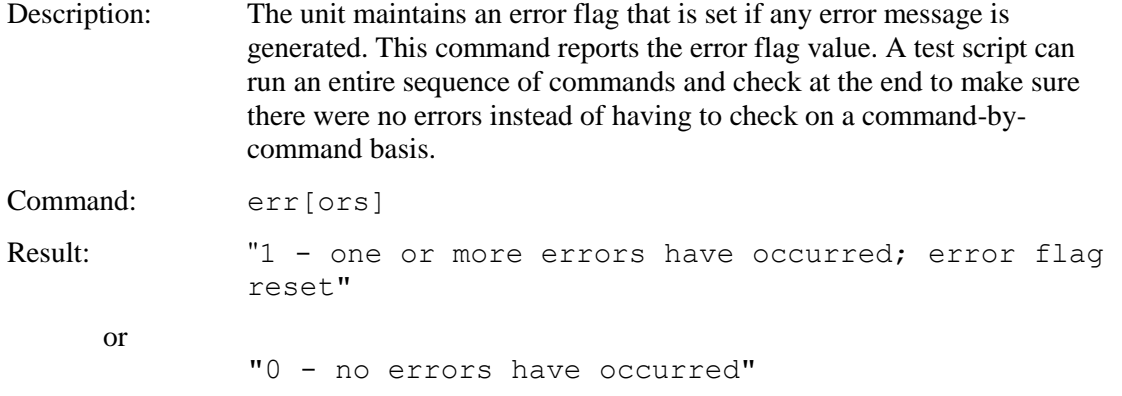

### <span id="page-16-1"></span>*HOSTNAME*

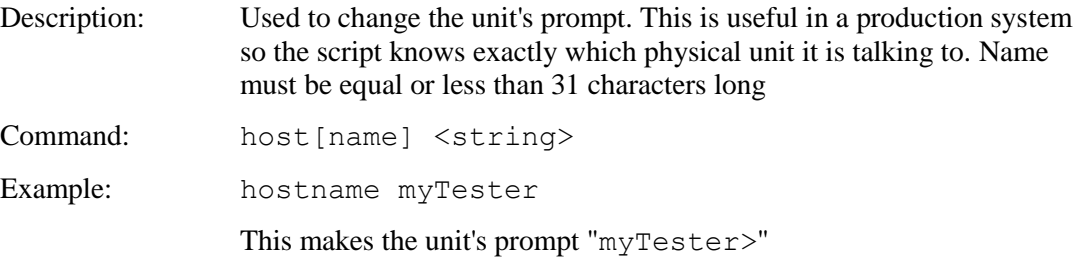

### <span id="page-16-2"></span>*BAUD*

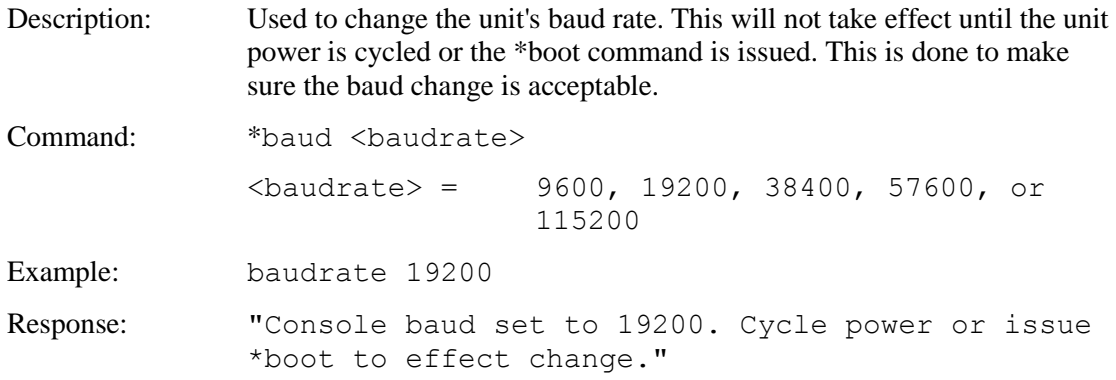

# <span id="page-16-3"></span>*BOOT*

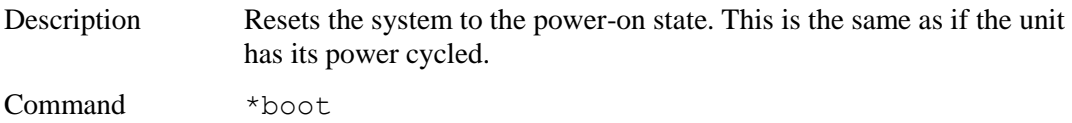

### <span id="page-17-0"></span>*ECHO*

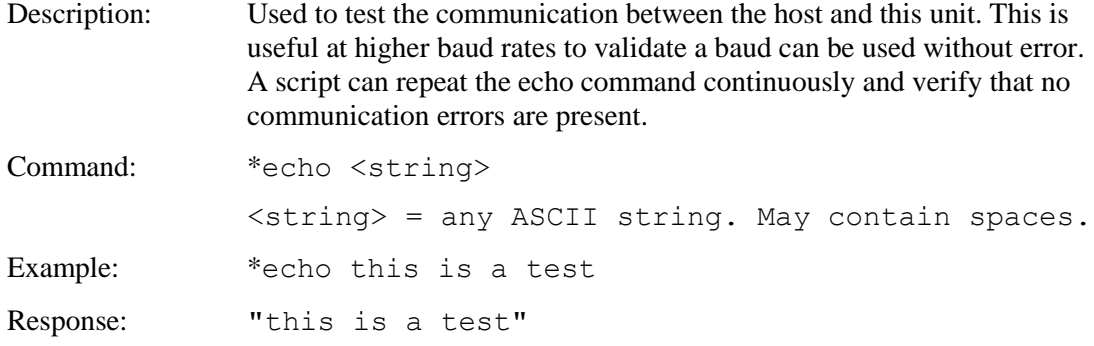

# <span id="page-17-1"></span>*PORT / GROUP PREFIX*

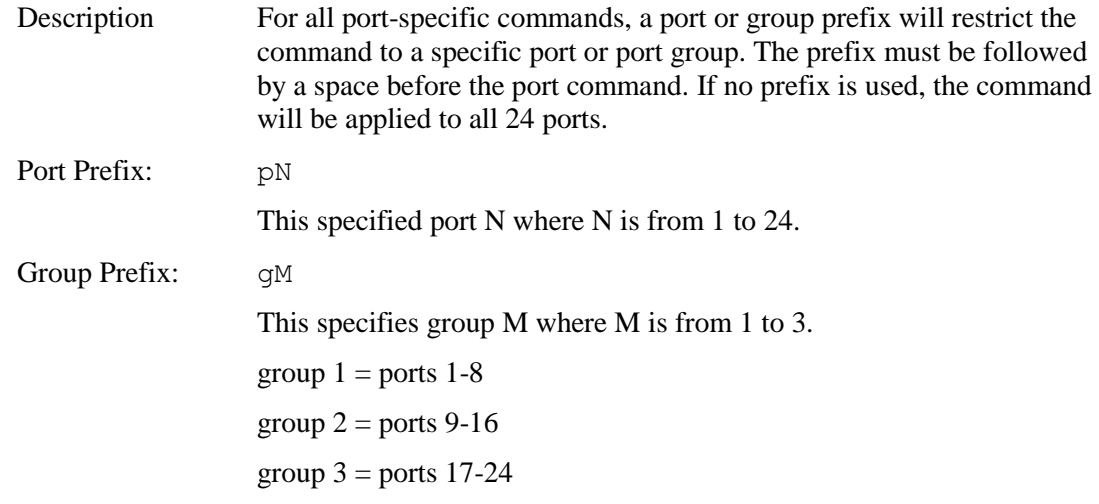

# <span id="page-17-2"></span>*CAL*

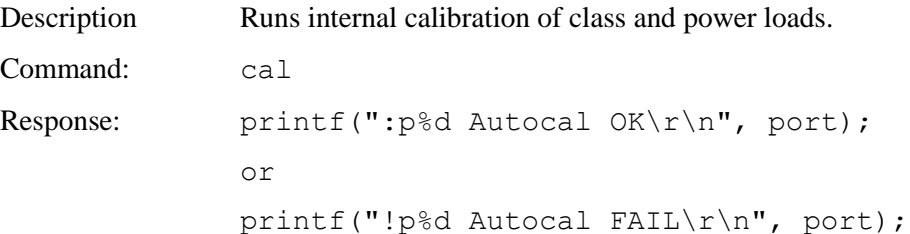

# <span id="page-17-3"></span>*CAP*

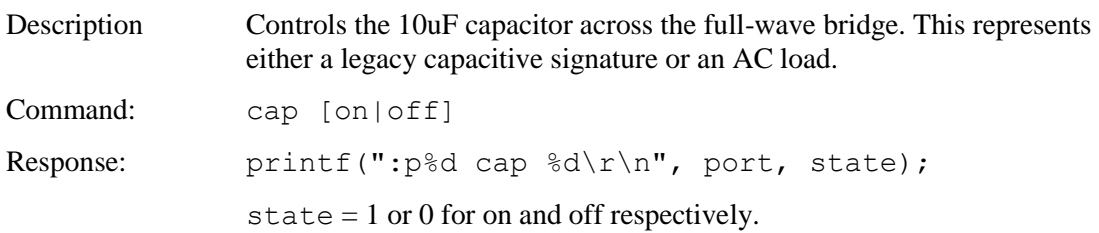

### <span id="page-18-0"></span>*CLASS*

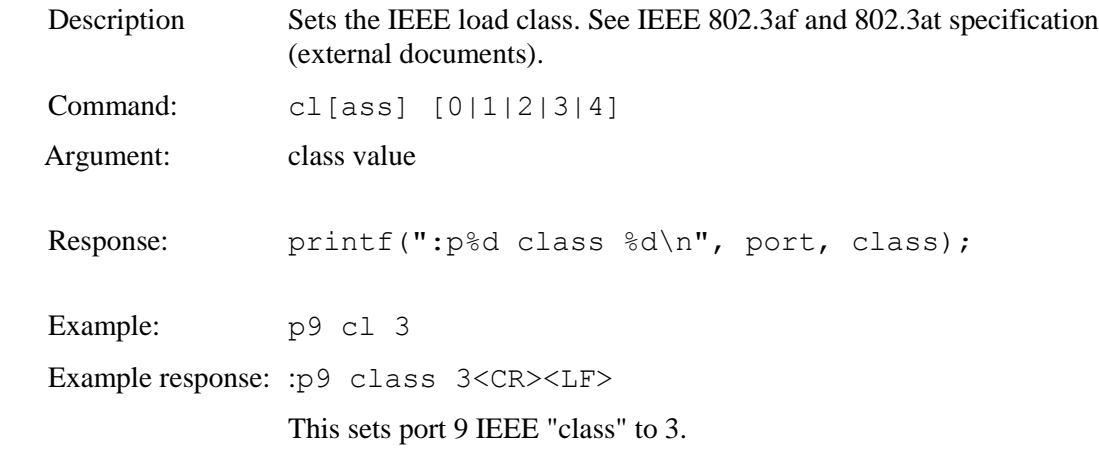

# <span id="page-18-1"></span>*UPOE*

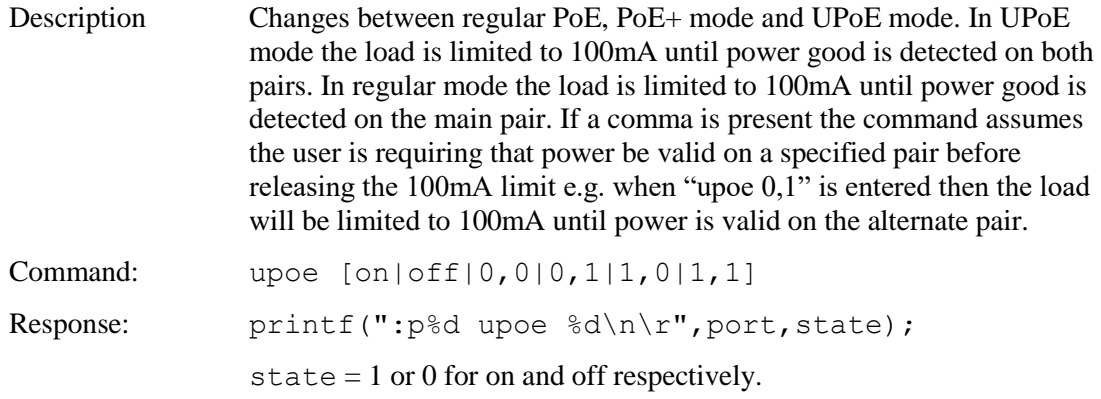

### <span id="page-18-2"></span>*CONNECT*

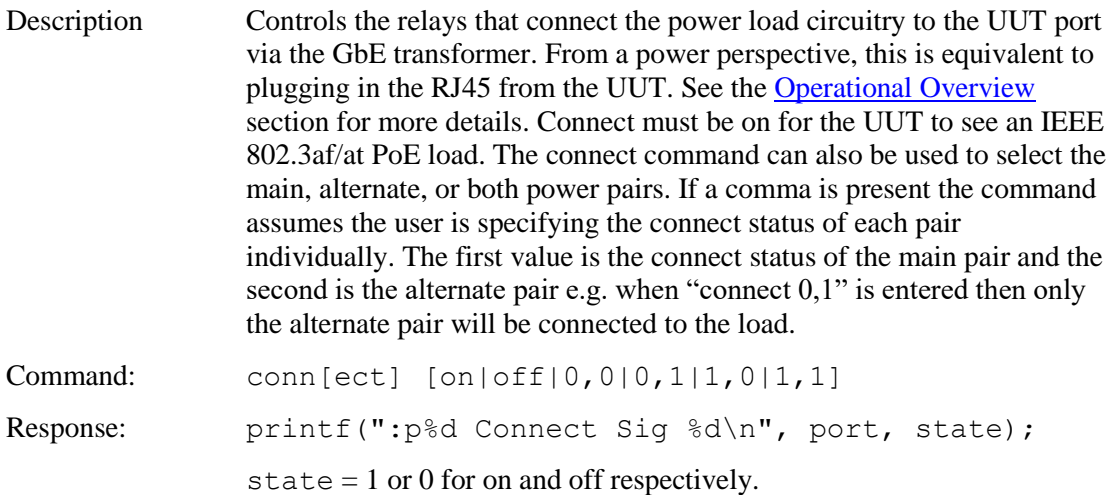

### <span id="page-19-0"></span>*DETECT*

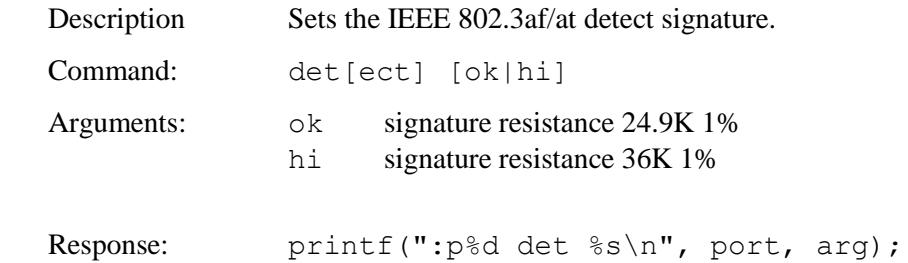

## <span id="page-19-1"></span>*EXT*

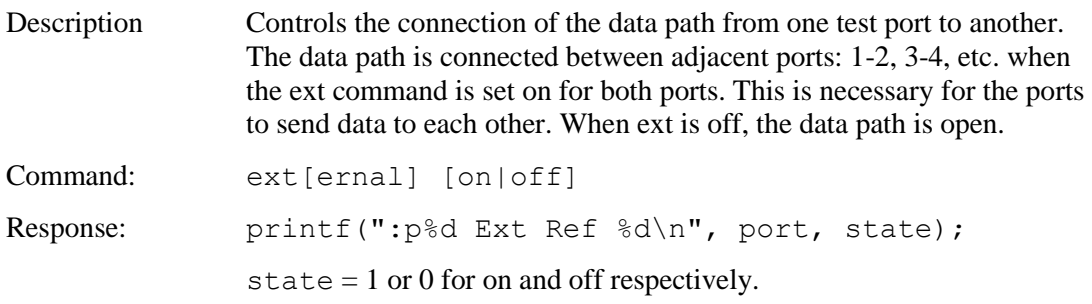

### <span id="page-19-2"></span>*MEASURE*

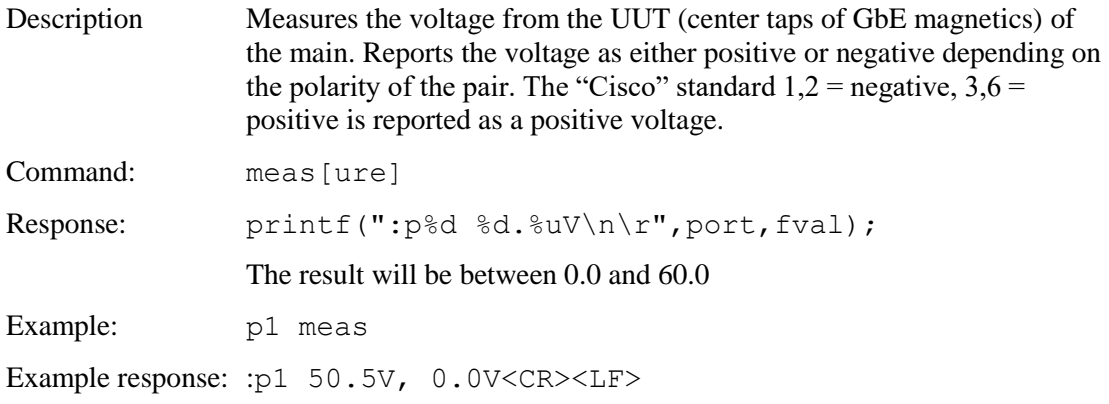

### <span id="page-20-0"></span>*MEASURE2*

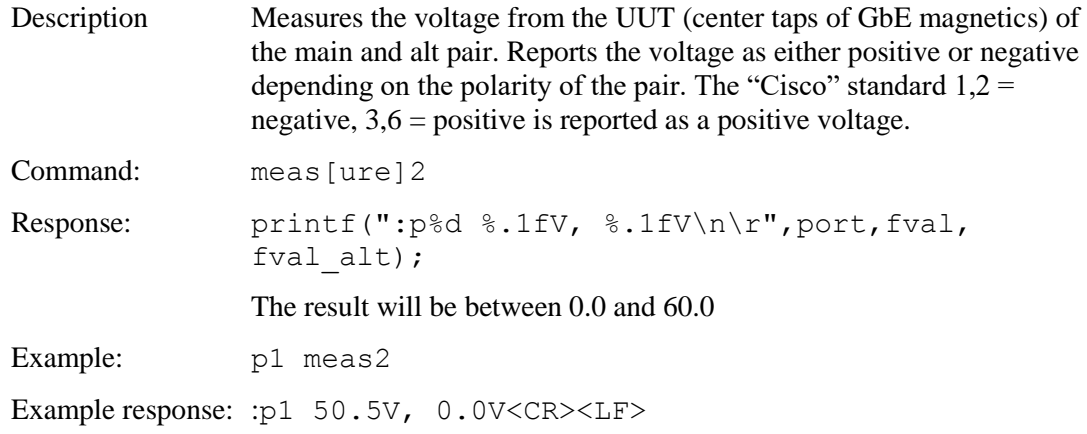

# <span id="page-20-1"></span>*RESET*

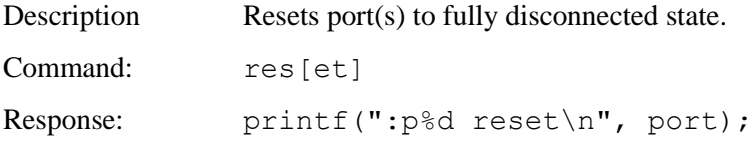

### <span id="page-20-2"></span>*SET*

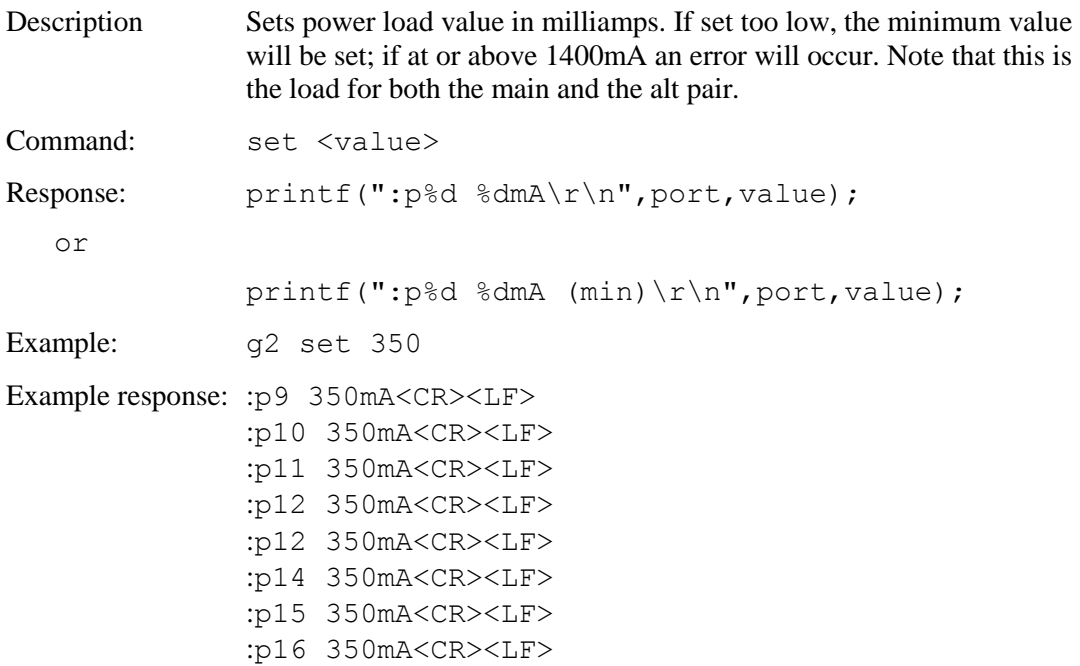

# <span id="page-21-0"></span>*STATUS*

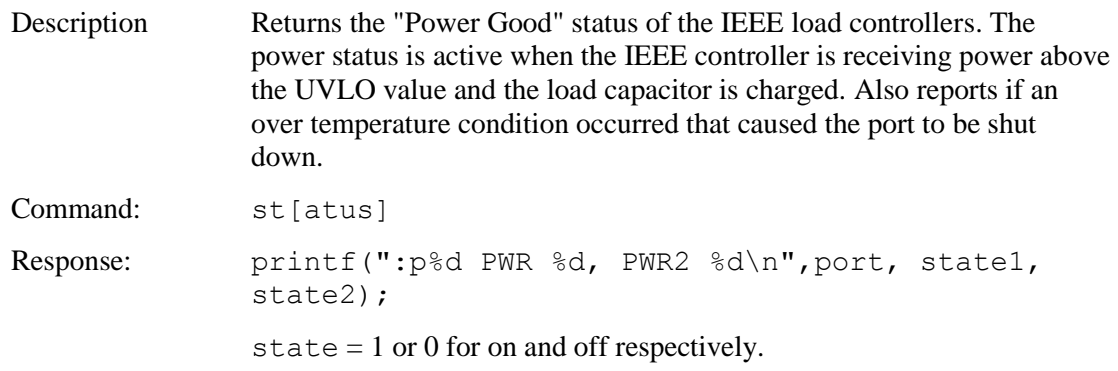

### <span id="page-21-1"></span>*TEMPERATURE*

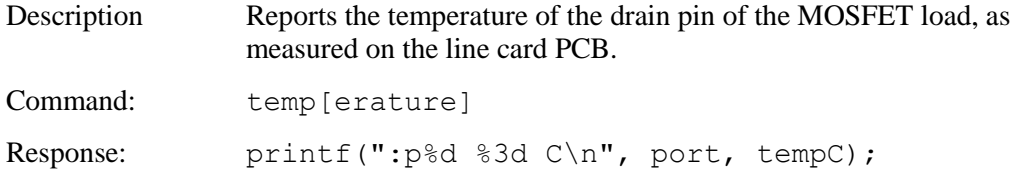

# <span id="page-22-0"></span>**Appendix A - Operational Notes**

### <span id="page-22-1"></span>**A.1** *Power-on*

When the unit is powered on, it performs a brief relay maintenance phase, and then performs a self-calibration of its power load. This takes around 10 seconds. While calibrating, the unit flashes the front panel LED and displays the following messages. The prompt "RT-PoE4N/10G>" indicates that the unit is ready for commands.

```
RT-PoE4N/10G>"(revision dependent version string)"
Calibrating all ports..
:p1 Autocal OK
:p2 Autocal OK
:p3 Autocal OK
:p4 Autocal OK
:p5 Autocal OK
:p6 Autocal OK
:p7 Autocal OK
:p8 Autocal OK
:p9 Autocal OK
:p10 Autocal OK
:p11 Autocal OK
:p12 Autocal OK
:p13 Autocal OK
:p14 Autocal OK
:p15 Autocal OK
:p16 Autocal OK
:p17 Autocal OK
:p18 Autocal OK
:p19 Autocal OK
:p20 Autocal OK
:p21 Autocal OK
:p22 Autocal OK
:p23 Autocal OK
```
:p24 Autocal OK RT-PoE4N/10G>

# <span id="page-23-0"></span>**A.2** *Error messages*

All error messages begin with the "!" exclamation mark.

<span id="page-23-1"></span>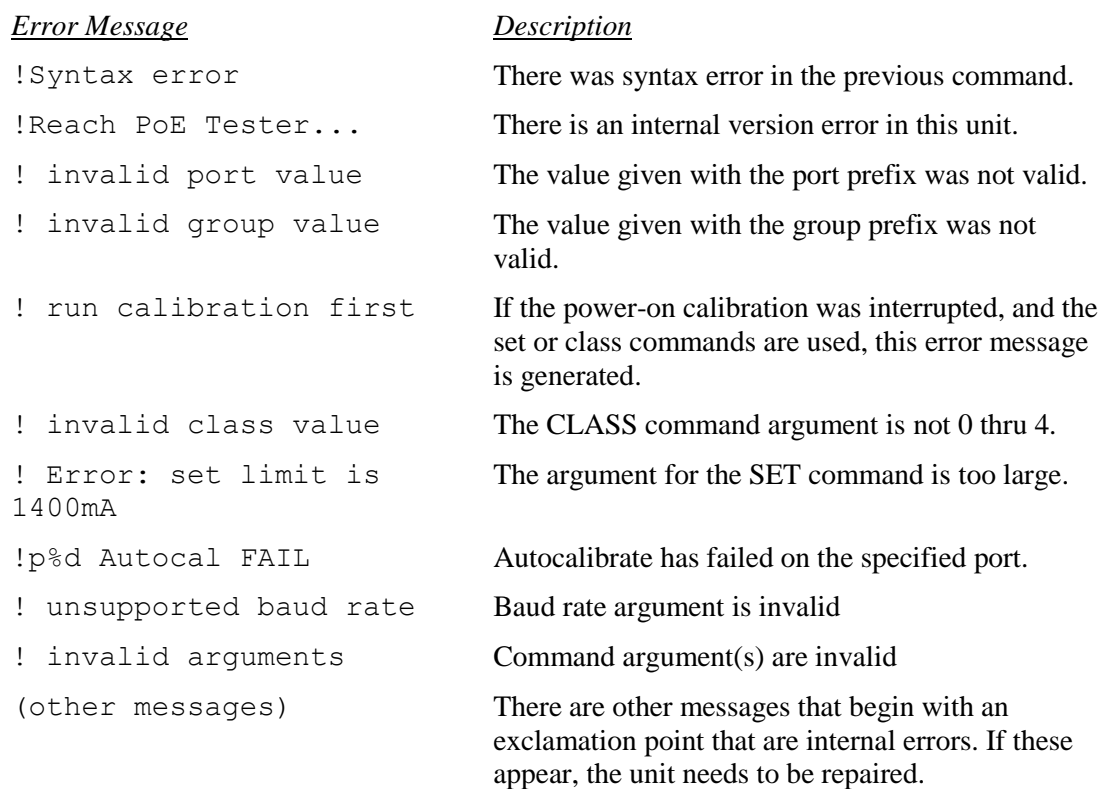

# <span id="page-24-0"></span>**Appendix B - Test Setups**

### <span id="page-24-1"></span>**B.1** *Overview*

This Appendix gives an overview of basic test setups. No port or group prefixes are shown. PSE, PD as defined in IEEE 802.3af. The RT-PoE4N/10G commands are issued in the order shown.

### <span id="page-24-2"></span>**B.2** *Signature Detect*

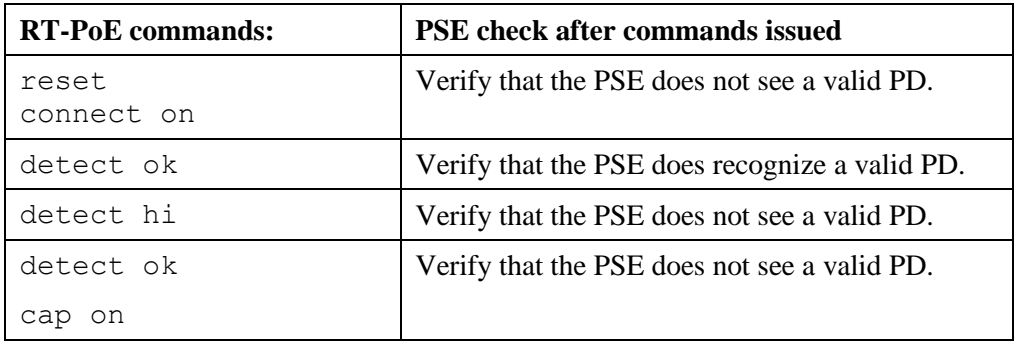

### <span id="page-24-3"></span>**B.3** *Class Detect*

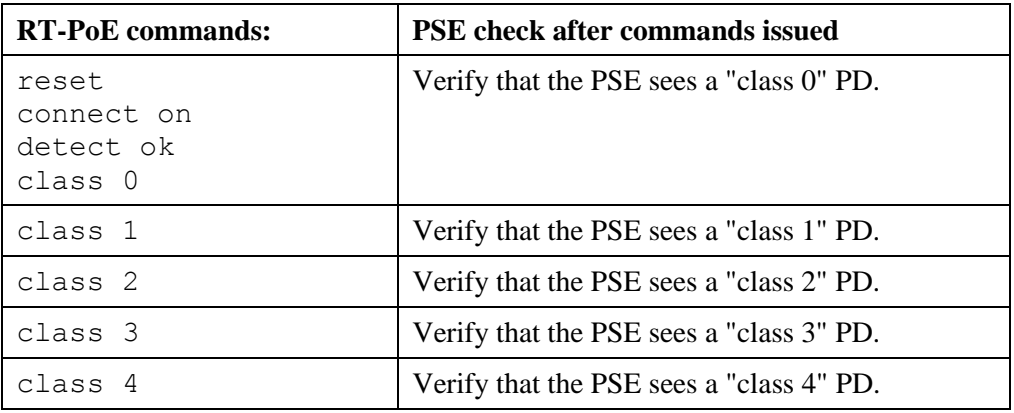

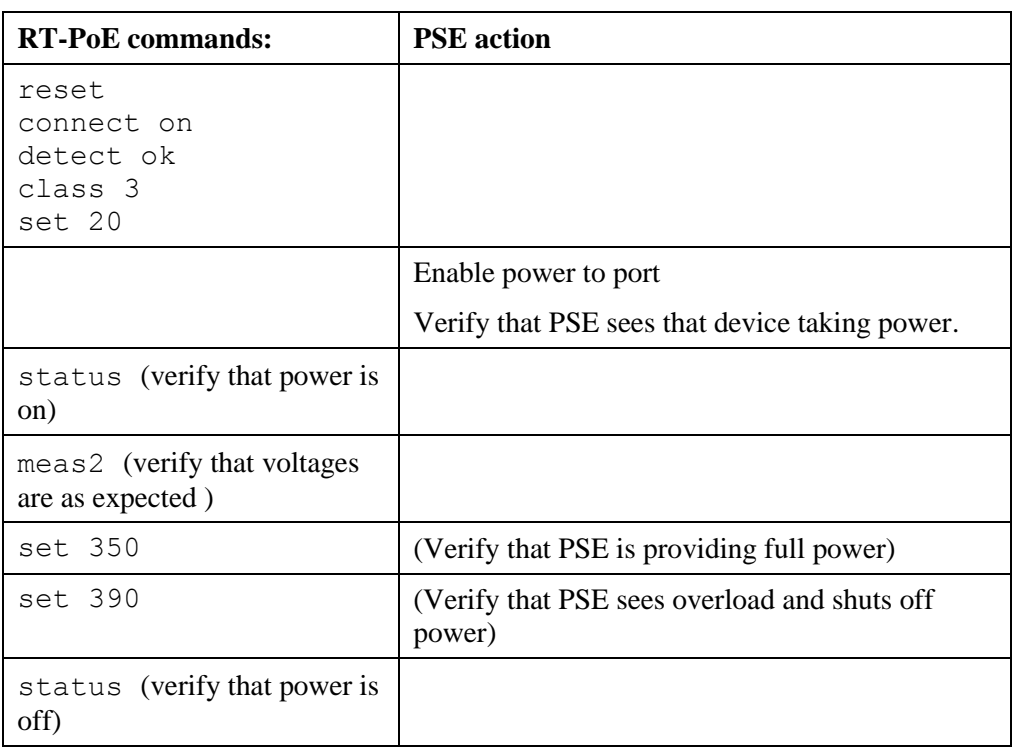

### <span id="page-25-0"></span>**B.4** *Power Status and overload (IEEE 802.3af)*

### <span id="page-25-1"></span>**B.5** *Power Status and overload (IEEE 802.3at)*

Same as above, but use "class 4", and "set 600" for full power and "set 660" for overload

### <span id="page-25-2"></span>**B.6** *Power Status and overload (UPoE)*

Same as above, but use "set 1200" for full power and "set 1320" for overload

### <span id="page-25-3"></span>**B.7** *Data transmission under power (IEEE 802.3af)*

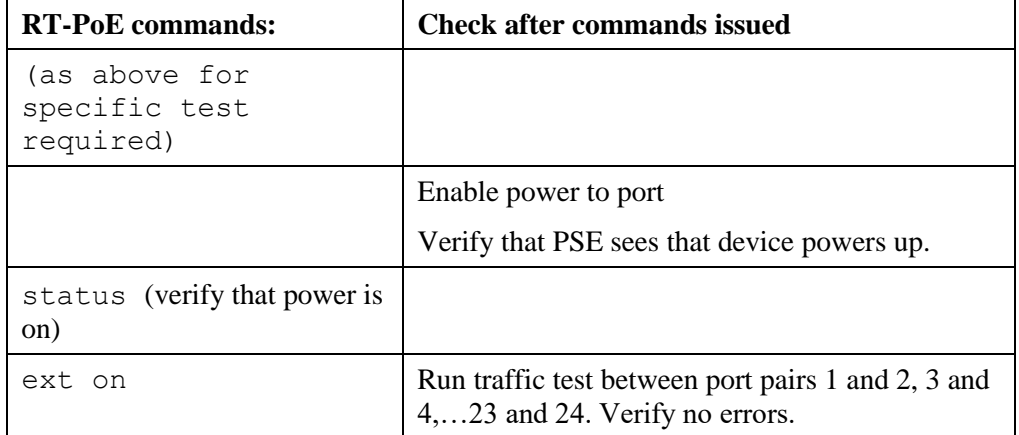

# <span id="page-26-0"></span>**Appendix C - Specifications**

# <span id="page-26-1"></span>**C.1** *Measurement Specifications*

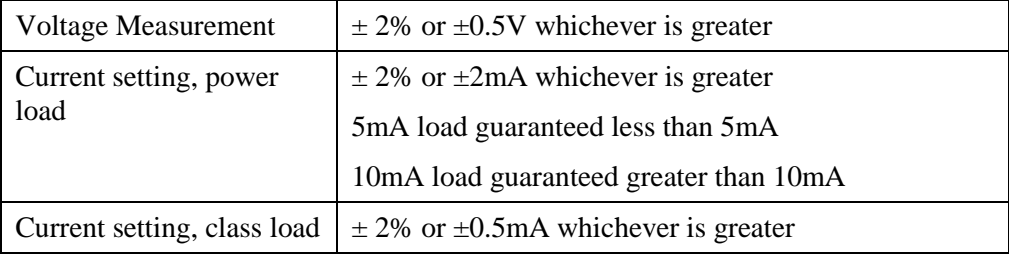

All specifications subject to change at any time without notice.